# DX-BT12 4.0 Bluetooth module

#### **1**.**Feature**:

**Bluetooth protocol: Bluetooth Specification V4.0 BLE, transceivers**

**haven**'**t byte restrictions**

**Working frequency**:**2.4GHz ISM band**

**Modulation**:**GFSK(Gaussian Frequency Shift Keying)**

**Sensitivity**:≤**-84dBm at 0.1% BER**

**Security features**:**Authentication and encryption**

**Support service**:**Central & Peripheral UUID FFE0,FFE1,FFE2**

**Power consumption:**

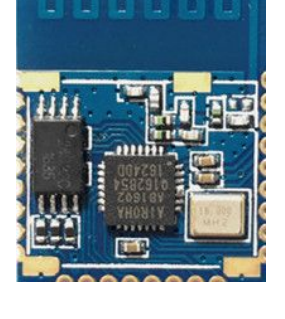

**Low-power mode: standby current 1-3mA, Iphone is 3mA, Android is 8mA when transmission.**

**Normal working mode: standby 8mA, transmission 8mA.**

**Power supply**:**+3.3VDC 50mA**

**Size**:**22mm x 12mm x 2mm**

**Bluetooth certification**:**BQB, FCC, ROHS, REACH**

**Transmission distance**:**10-12m**

### **2. Physical Feature**

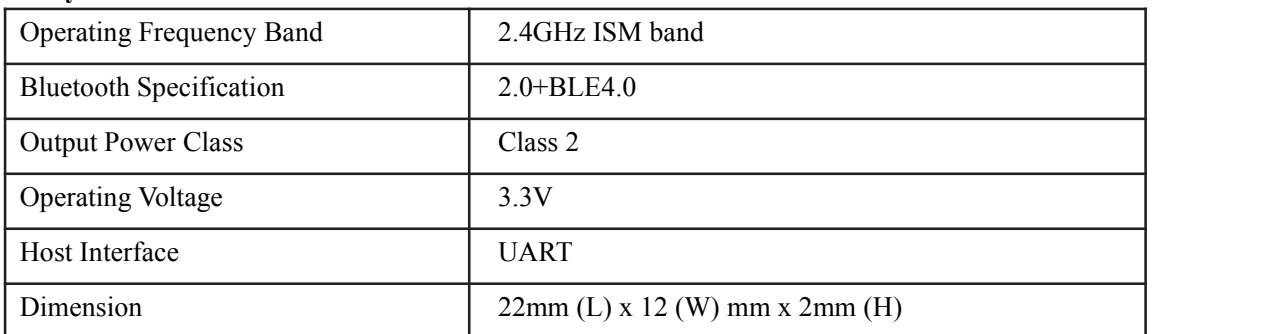

### **3. Operating Voltage**

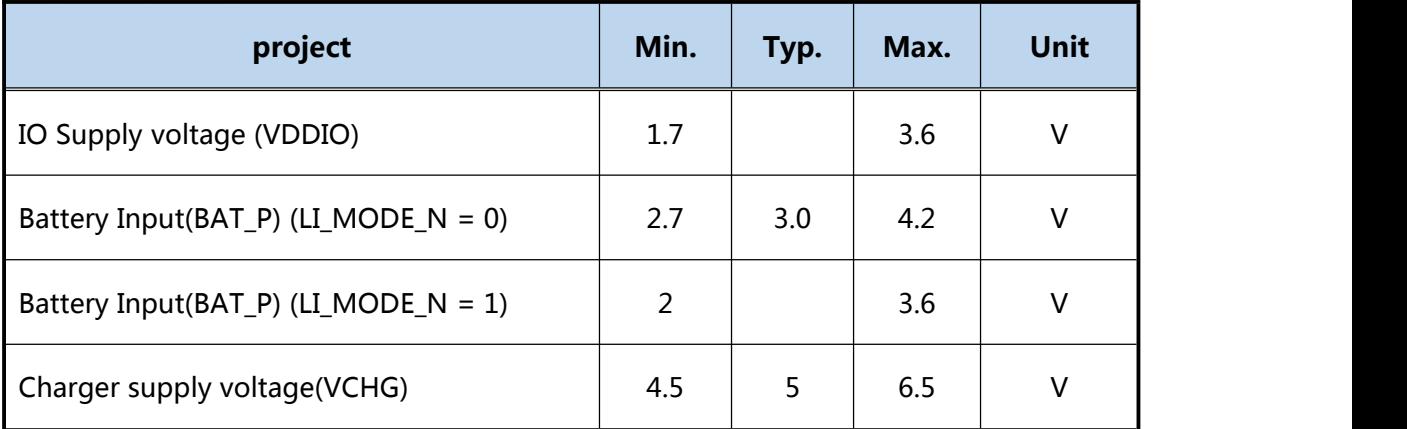

## **Transparent transmission parameters**

## **1.UART parameter**

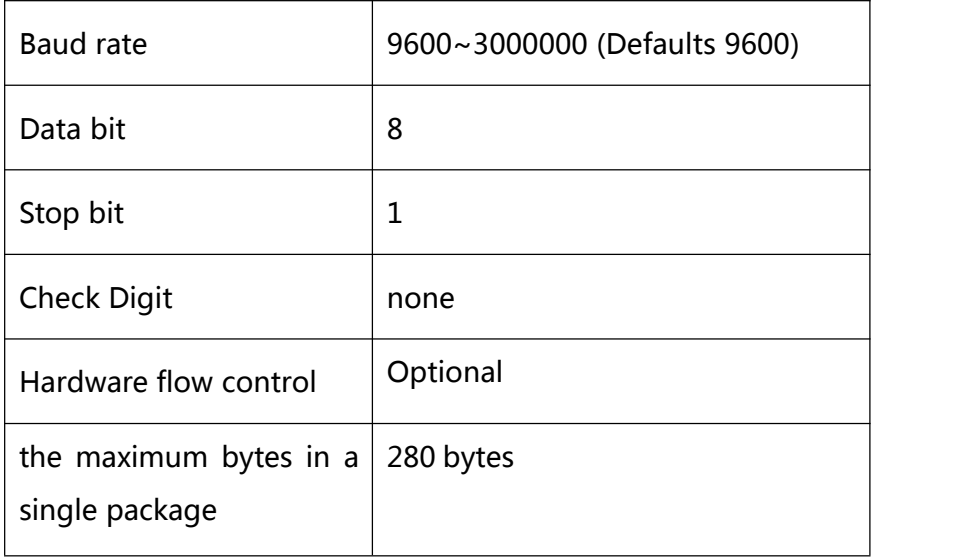

## **2**.**Data throughput**

## **SPP** data throughput

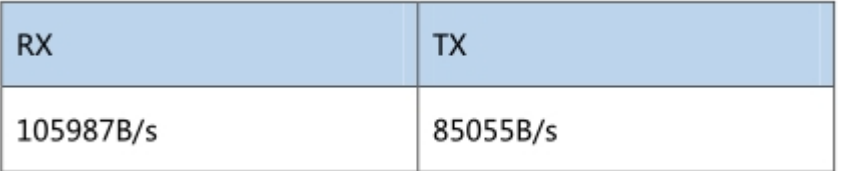

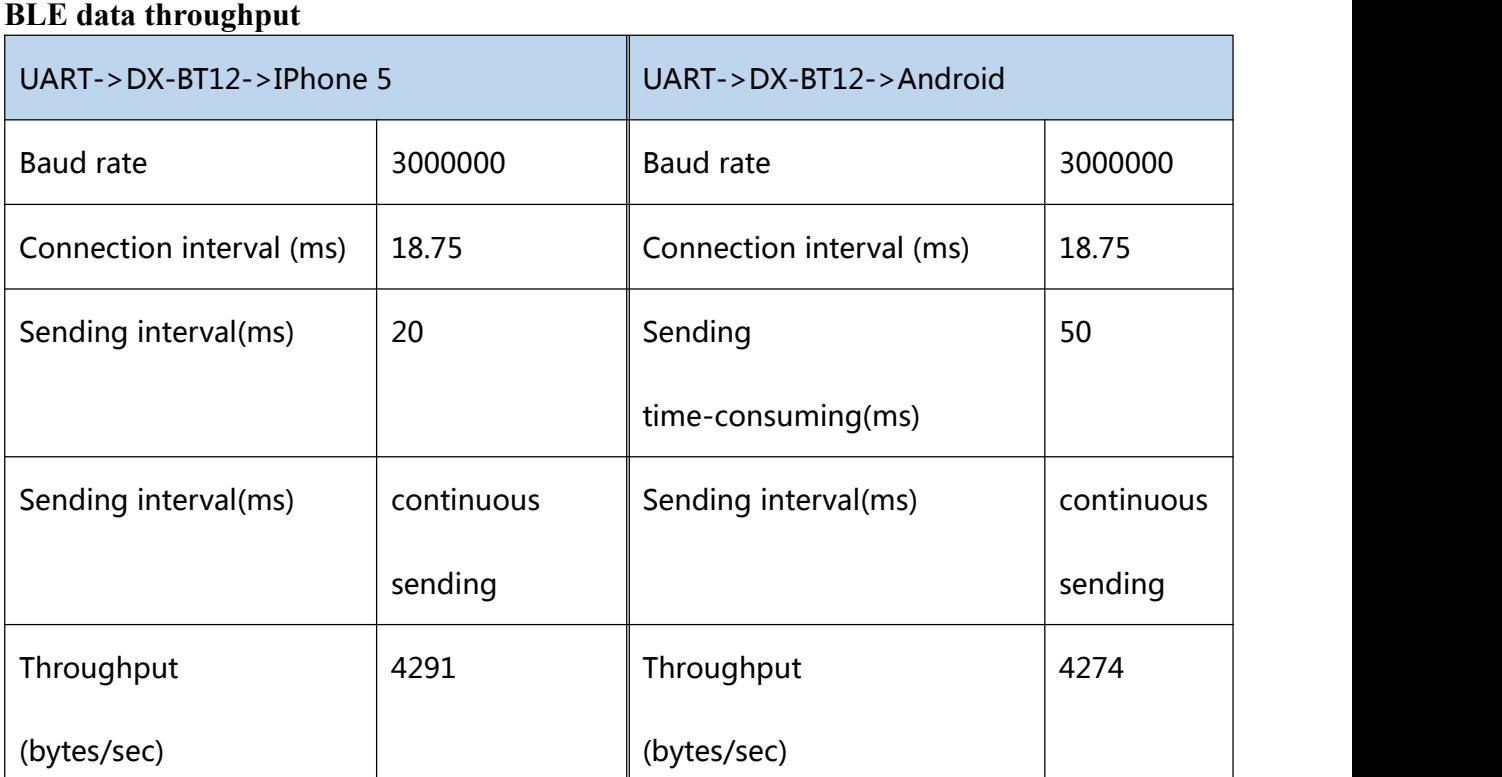

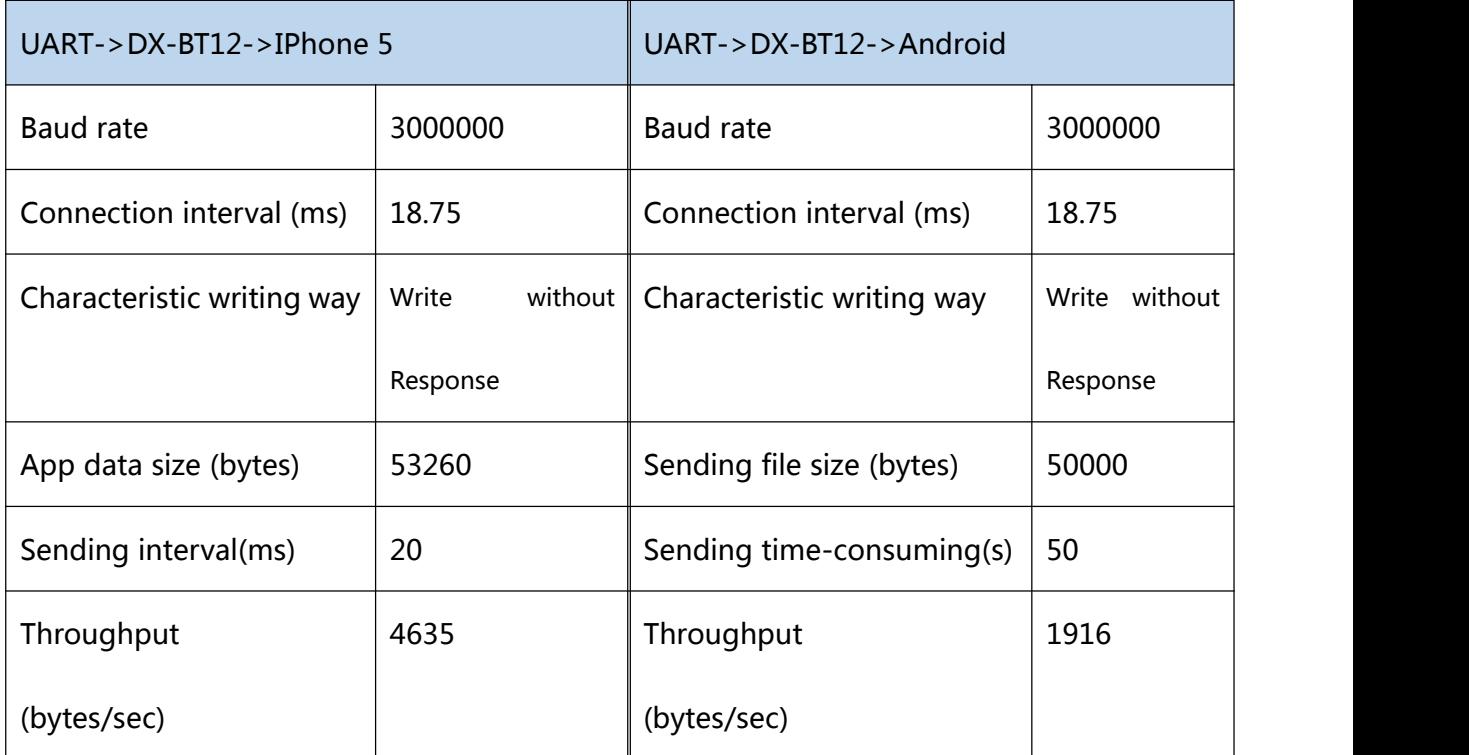

\* For reference only

## **Application circuit**:

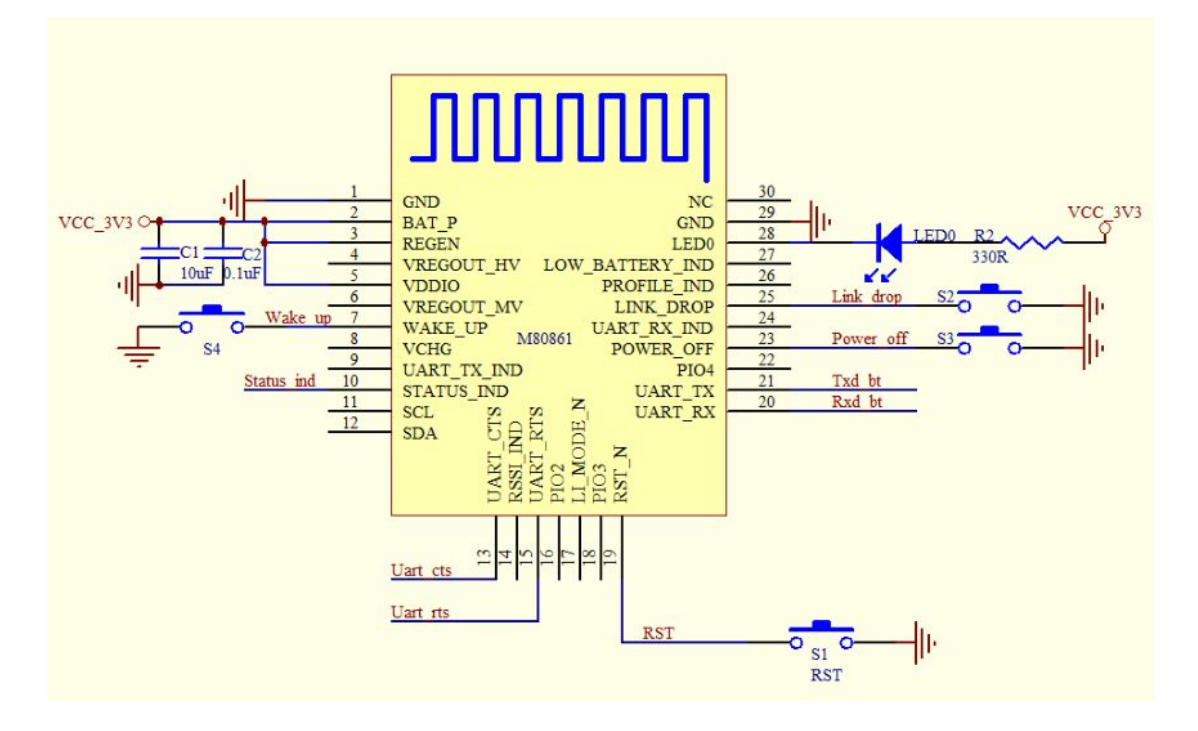

## **Pin Function**:

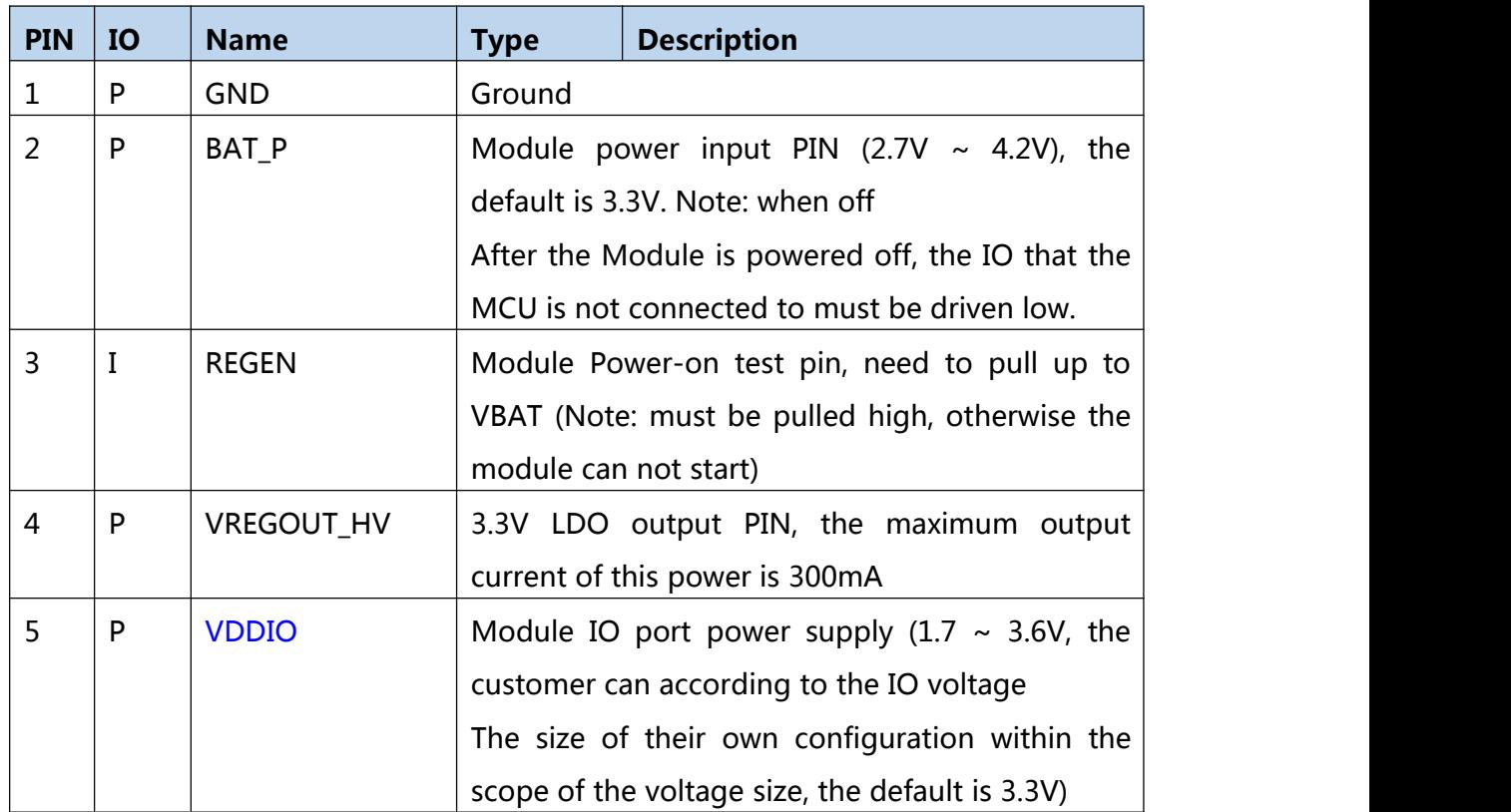

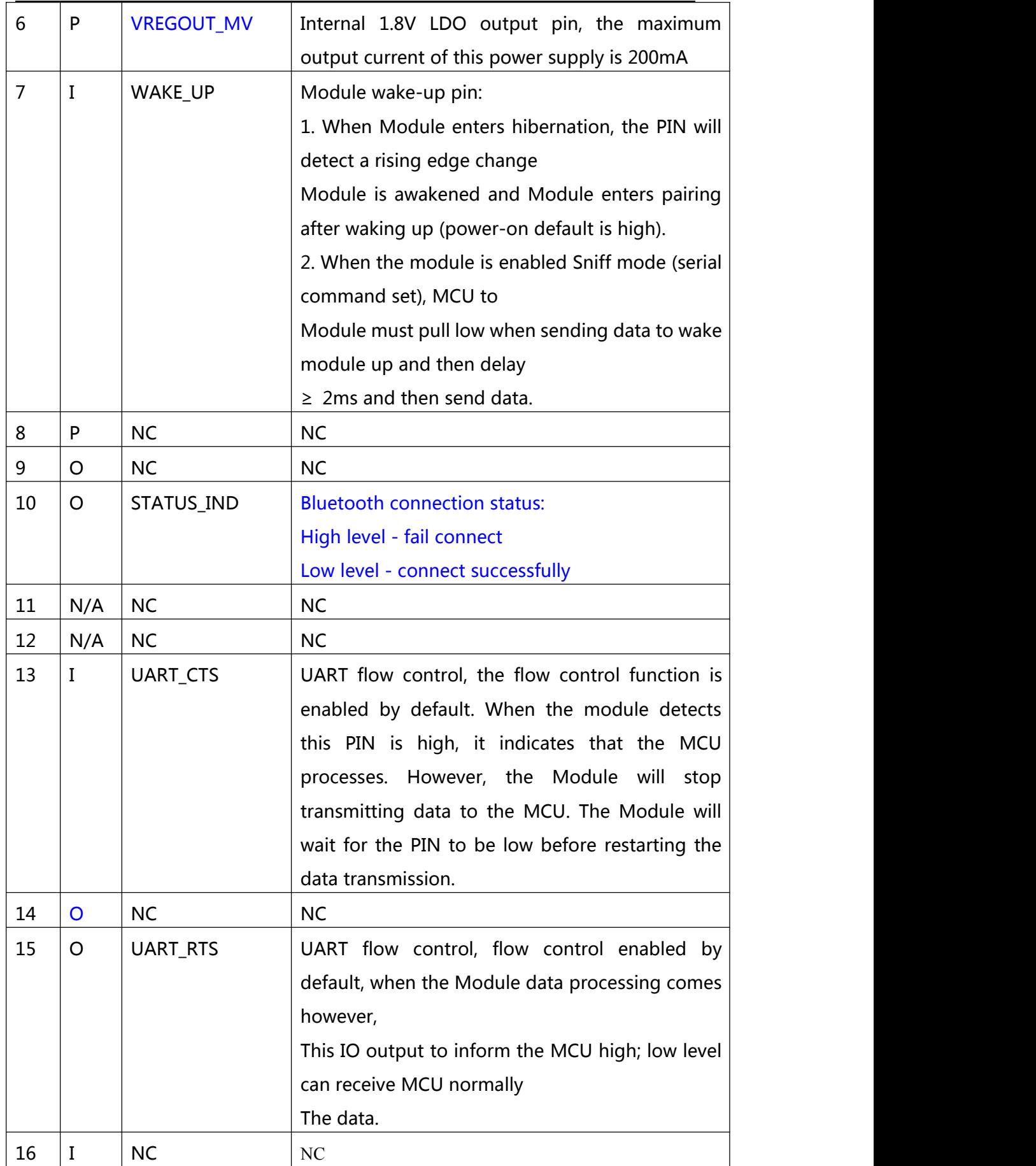

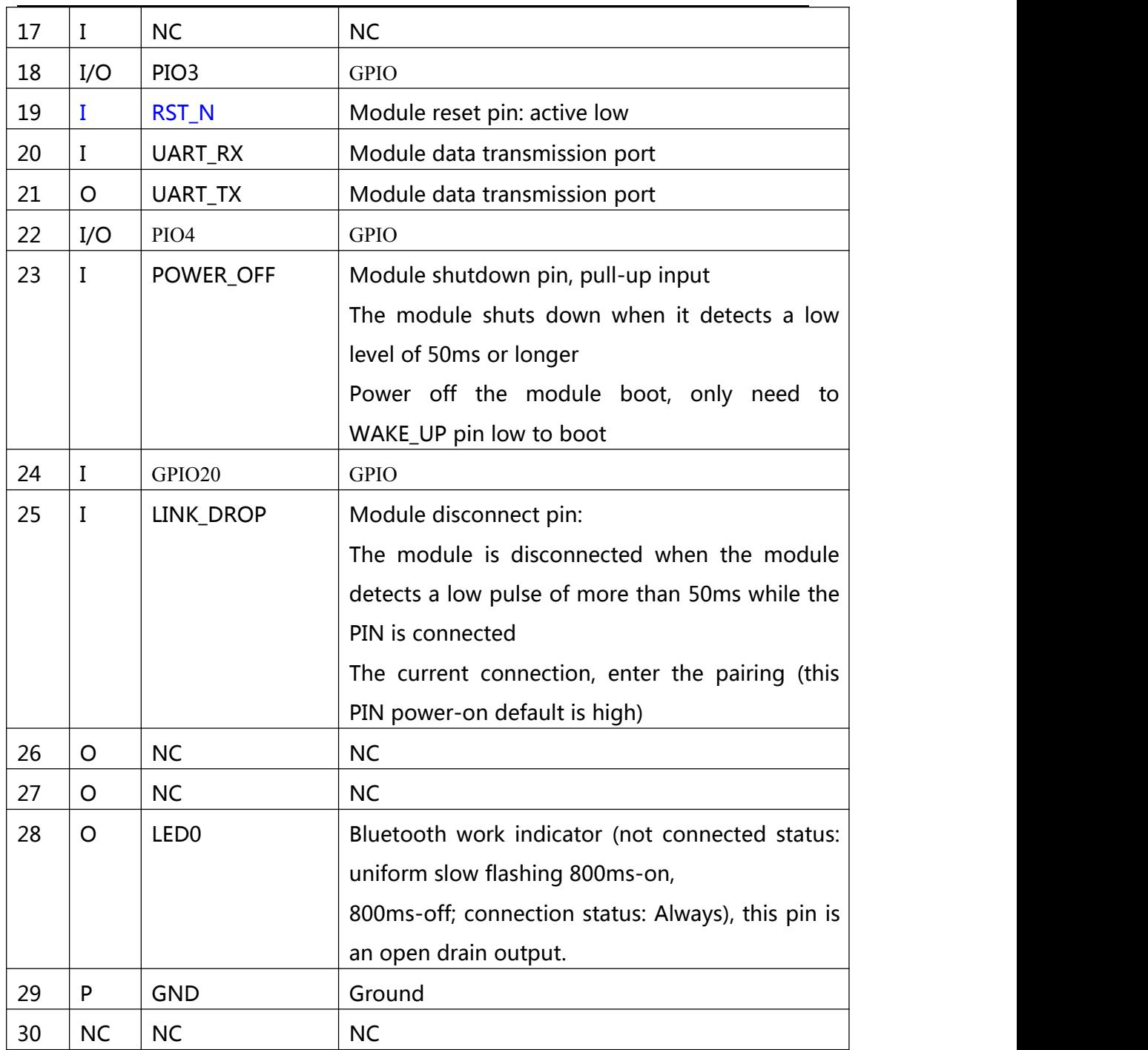

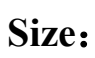

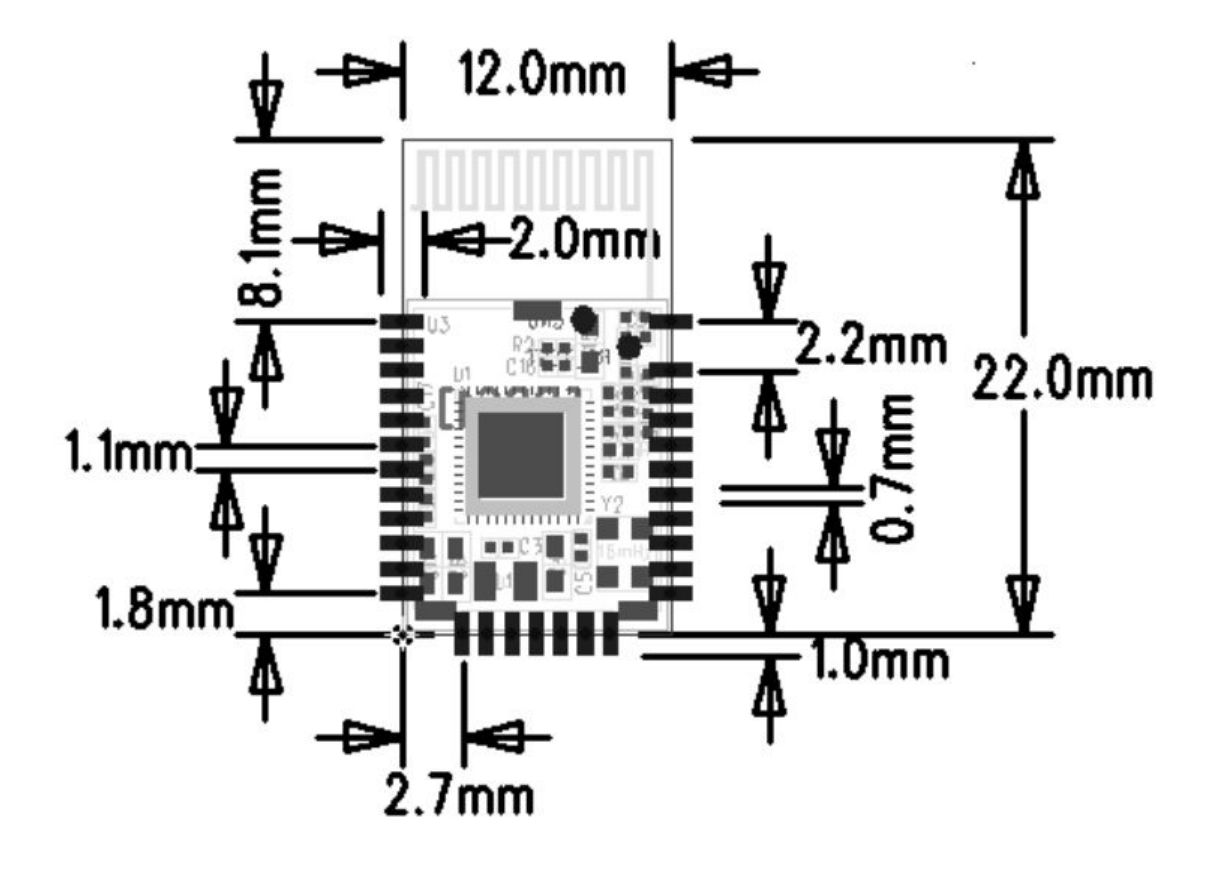

## **AT Instruction set**

Users can communicate via a serial port and a Bluetooth chip. The serial port uses Tx, Rx, two signal lines, baud rate supports 9600, 19200, 38400, 57600, 115200bps. The default baud rate of the serial port is 9600bps.

The DX-BT12 dual mode bluetooth serial module instruction is the Command instruction set.

(P.S. if send AT instruction, must use ENTER key or \r\n; 16 hexadecimal regards ODOA as ending. It doesn't need  $\leq$  when input commend.

The AT instruction can only take effect in the unconnected state of the module. Once the Bluetooth module is connected to the device, the Bluetooth module enters the data transmission mode.)

## **Instruction detailed description**

(AT Instruction must use capital letter, return key and index character as ending:  $\ln$ )

### 1.Get the software version number:

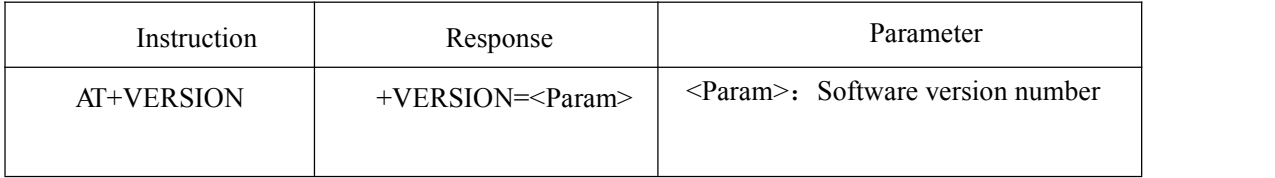

2.Setting / querying SPP 2.0 device name:(Effect after Reboot)

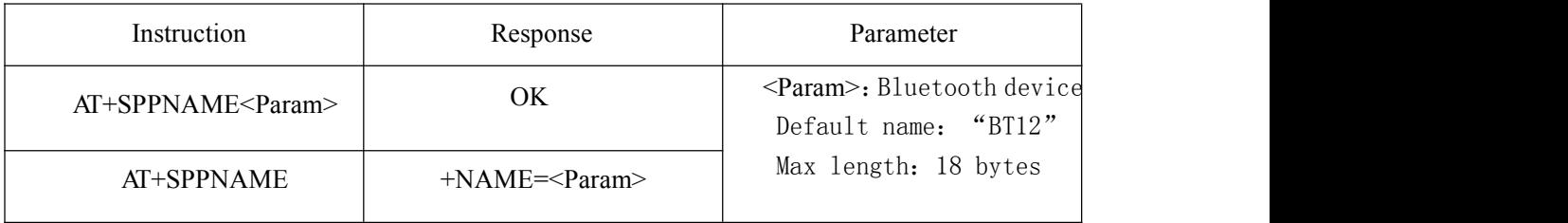

For example:

1. Send setting:

AT+NAME1234\r\n ——change device name to:1234

Return:

### OK\r\n ——change device name to 1234 successfully

2. Send query:

AT+NAME\r\n ——Query device name

Return:

+SPPNAME=BT12\r\n ——change device name to: BT12

## 3. Setting / querying BLE 4.0 device name: (Effect after Reboot)

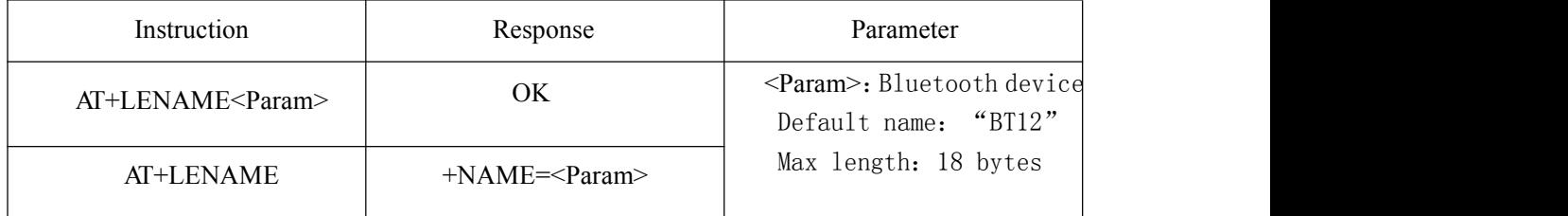

### 4.Get SPP 2.0 Bluetooth address:

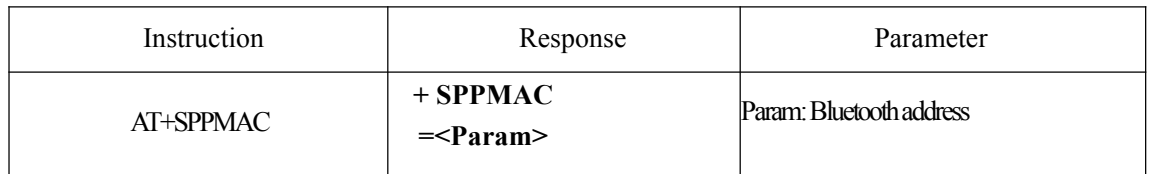

### 5.Get BLE 4.0 Bluetooth address:

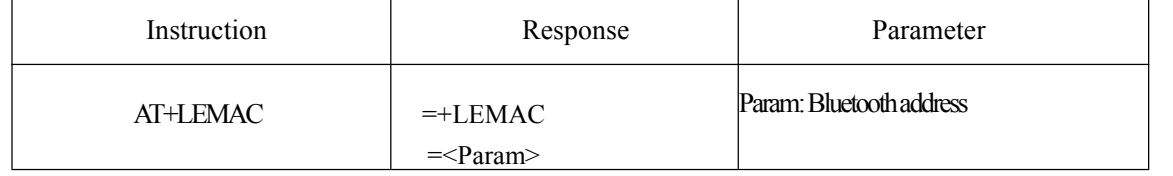

### 6.Set / query - serial baud rate:

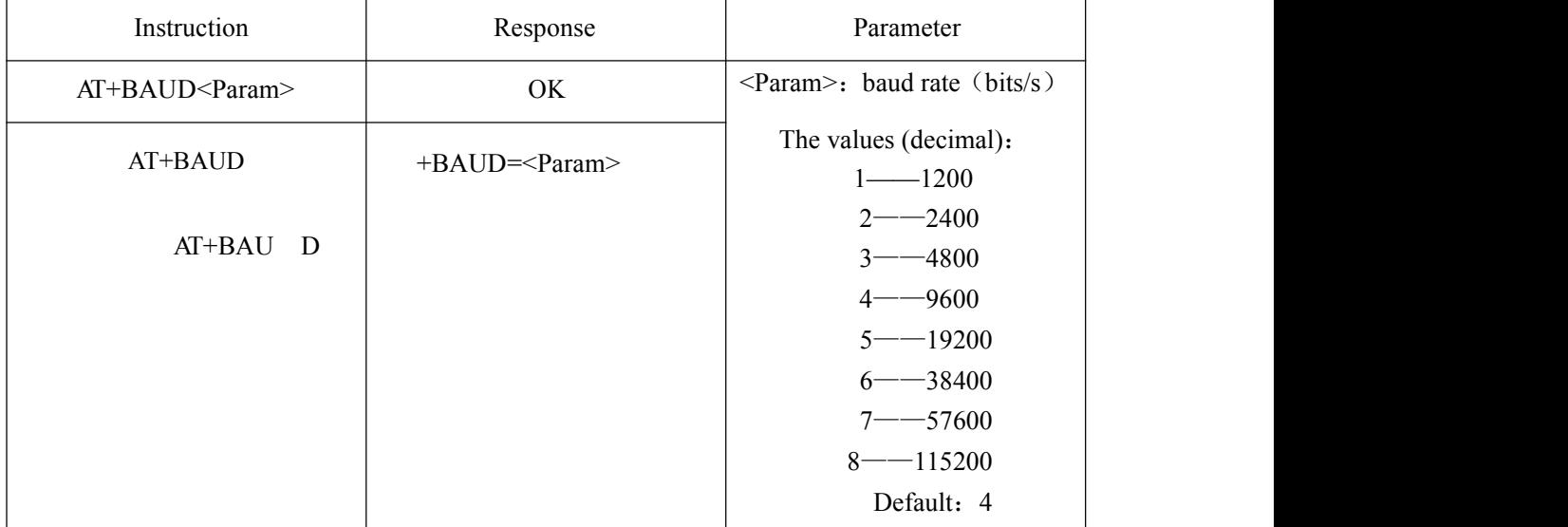

For example: Set the serial port baud rate to 38400

1. Send setting:

#### AT+BAUD6 \r\n

Return:

OK\r\n ——Setting Module baud rate to 38400 successfully

2. Send query:

#### AT+BAUD\r\n

Return:

 $+BAUD=6\$ r\n

#### **7. Reset software**

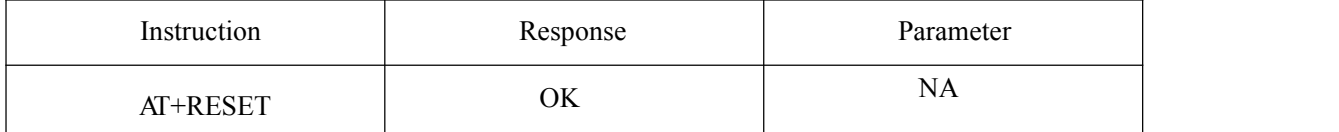

#### **8. Power off software**

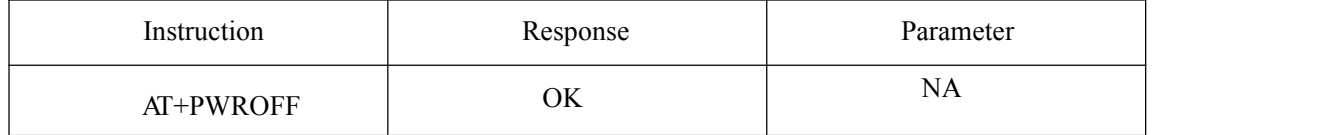

### **9. Set whether to enter the low power consumption (this command can not be saved when no power):**

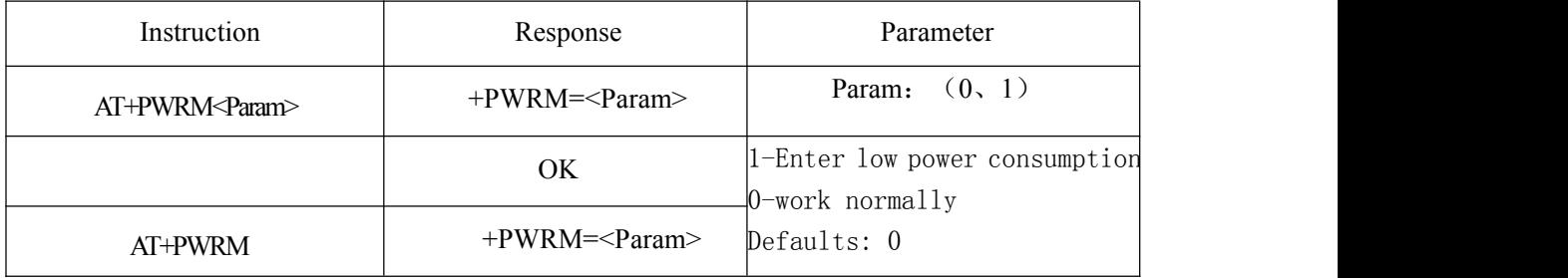

**P.S. Note: To enter the low-power mode, in order to send instructions, you must pull down or restart pin 7 before sending.**

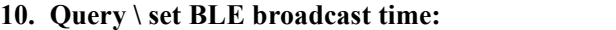

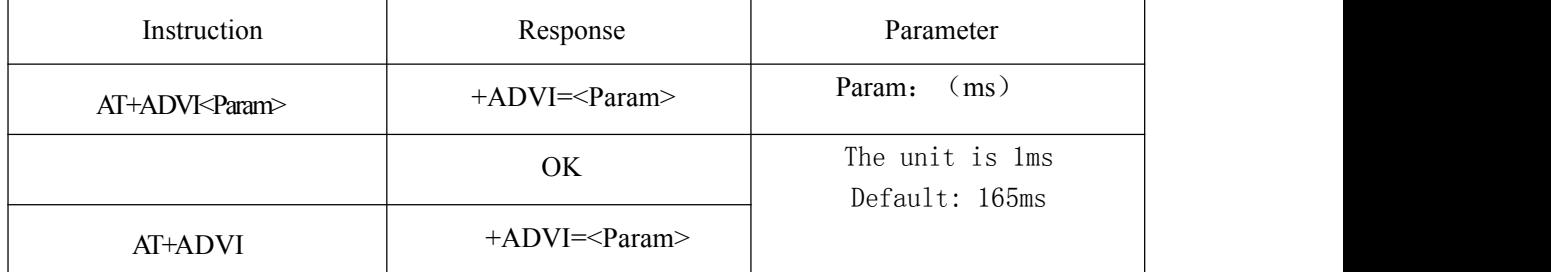

### **11. Set GPIO port:**

**5**、Setting Bluetooth UUID:(Effect after Reboot)

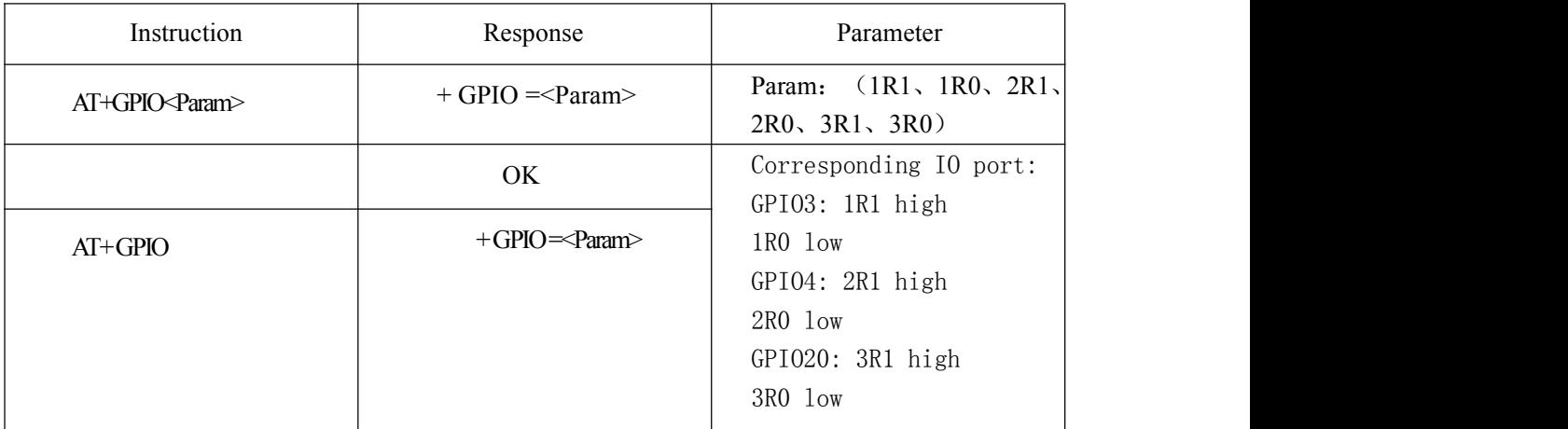

For example: (Set GPIO4 output port as high level)

1. Send command:

AT+GPIO2R1\r\n ——SGPIO4 output is high

Return:  $OK\$ h ——Setting successfully